## How to Reset Your Workday Password

Click on "Forgot Password"

If you have forgotten your Workday password, click on "Forgot Password"

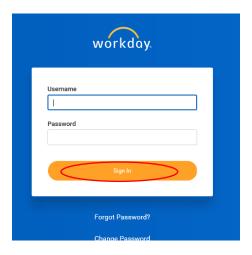

**Answer your Security Questions** 

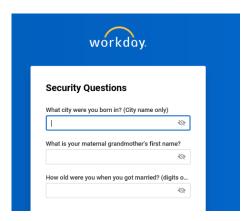

## Input your Username

Note: User Name for hourly employees is their Workday ID; User Name for salary employees is their BorgWarner email address

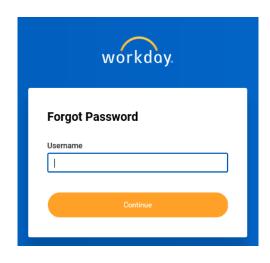

Input your new password. If successful, you will receive a message at the top letting you know.

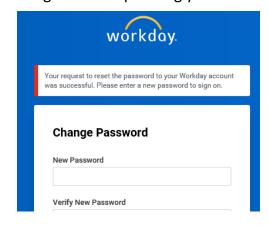